# **Settting up and Administering the Broker TCP Agent**

The Broker TCP Agent is a gateway to the broker whenever direct TCP/IP communication with the broker is not possible. Under UNIX, use the delivered script */opt/softwareag/EntireX/bin/brokeragent.bsh* to start the agent. This chapter covers the following topics:

- [Common Scenarios](#page-0-0)
- [Indirect TCP/IP Connections by the TCP Agent to Avoid Security Restrictions](#page-1-0)
- [Using the TCP Agent](#page-1-1)
- [Activating Tracing for the TCP Agent](#page-1-2)
- [Architecture of the TCP Agent](#page-2-0)

### <span id="page-0-0"></span>**Common Scenarios**

The most common scenarios for using the TCP Agent are where the Java security manager does not allow direct communication with the Broker. For example, an untrusted Java applet can only open a TCP/IP connection to a Broker which is running on the same machine as the Web server.

Although in most cases the TCP Agent will be used from a Broker application written in Java, the TCP Agent can also be used from non-Java applications as long as the Broker stubs support TCP/IP.

## <span id="page-1-0"></span>**Indirect TCP/IP Connections by the TCP Agent to Avoid Security Restrictions**

The TCP Agent must be used when the Java client cannot open a TCP/IP connection to the EntireX Broker due to security or firewall settings. The most prominent case is the Java sandbox model, which permits a Java applet to open only TCP/IP connections to the machine where the Web server resides. If the EntireX Broker is running on a different machine, a TCP Agent has to be run on the Web server machine.

### <span id="page-1-1"></span>**Using the TCP Agent**

#### <span id="page-1-3"></span>**Class Name and Parameters**

The TCP Agent is a standalone Java application. The class name which contains the main method is com.softwareag.entirex.ba.BrokerAgent.

Specify the following parameters in the order given in this table when the TCP Agent listens on a TCP/IP port:

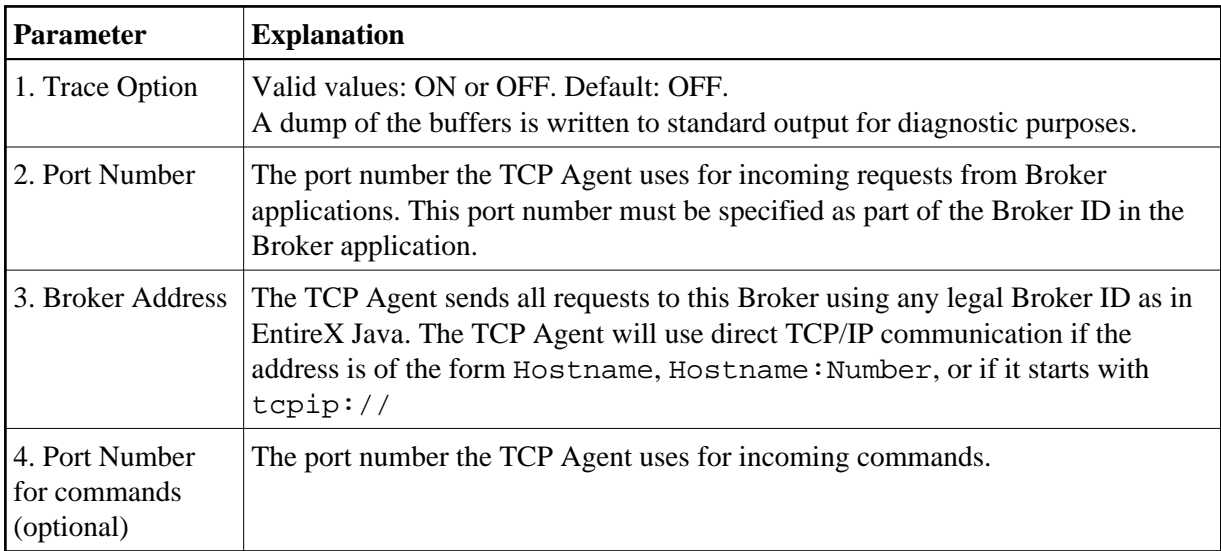

#### **Starting the TCP Agent**

Under UNIX, the EntireX distribution kit comes with a shell script to start the TCP Agent. Change the port number and the Broker address in the script */opt/softwareag/EntireX/bin/brokeragent.bsh*.

## <span id="page-1-2"></span>**Activating Tracing for the TCP Agent**

Set the parameter Trace Option to "ON". See *[Class Name and Parameters](#page-1-3)*.

# <span id="page-2-0"></span>**Architecture of the TCP Agent**

The architecture of the TCP Agent is shown in the following picture:

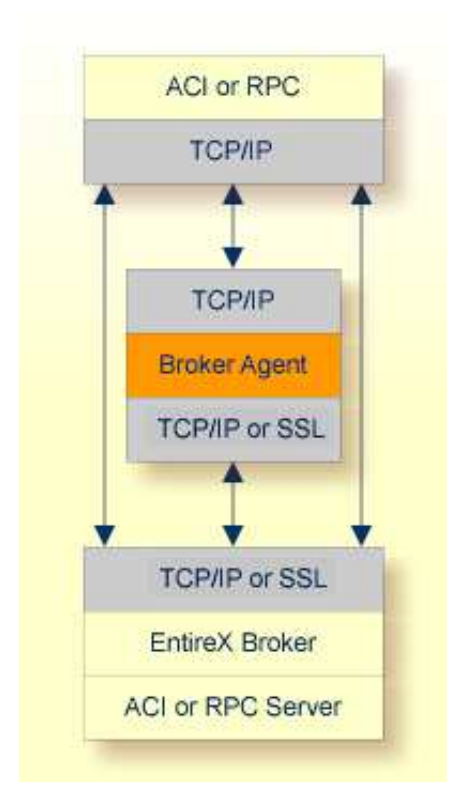